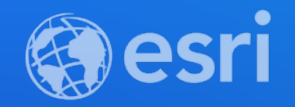

## Best practices for building web apps that visualize large datasets

Jeremy Bartley, Kristian Ekenes

**2021 ESRI DEVELOPER SUMMIT** 

## **Overview**

- Initial considerations
- What the JS API and ArcGIS platform do for you
- Optimizing your apps and data for better performance
	- Choosing the right layer type
	- Visualization Techniques
		- Scale-dependent filtering
		- Clustering
	- Data prep/processing
		- Reducing/generalizing features and attributes
		- Aggregation

# Considerations before you start development

Jeremy Bartley

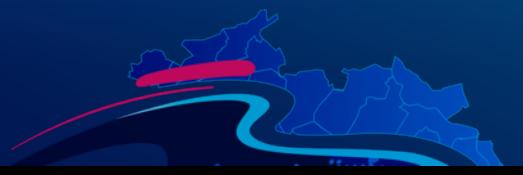

## Considerations before you start development

- Know your audience
	- Just a few specialized users?
	- Public or private?
	- Potential to go viral?
- Devices
	- Desktop only?
	- Mobile and tablets
- Generalization
	- Choose an appropriate geometry type for scale
	- Reduce number of features
	- Reduce vertices

# Behind the scenes

What the JS API and ArcGIS do for you

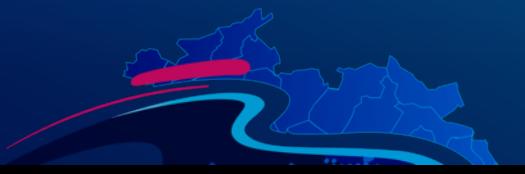

## Feature tiles

Efficient, flexible, and scalable way to bring data to the client

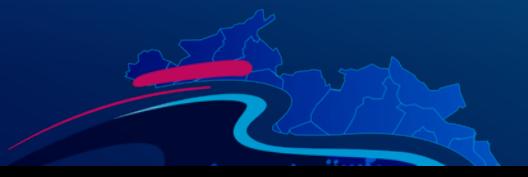

1 O Not secure | jbartley2/webdev/4.15/visualization-vv-color-animate.html  $\leftarrow$   $\rightarrow$  C

New York Construction

### f: pbf

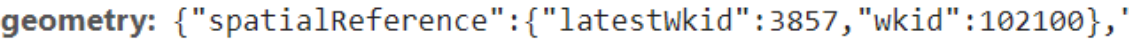

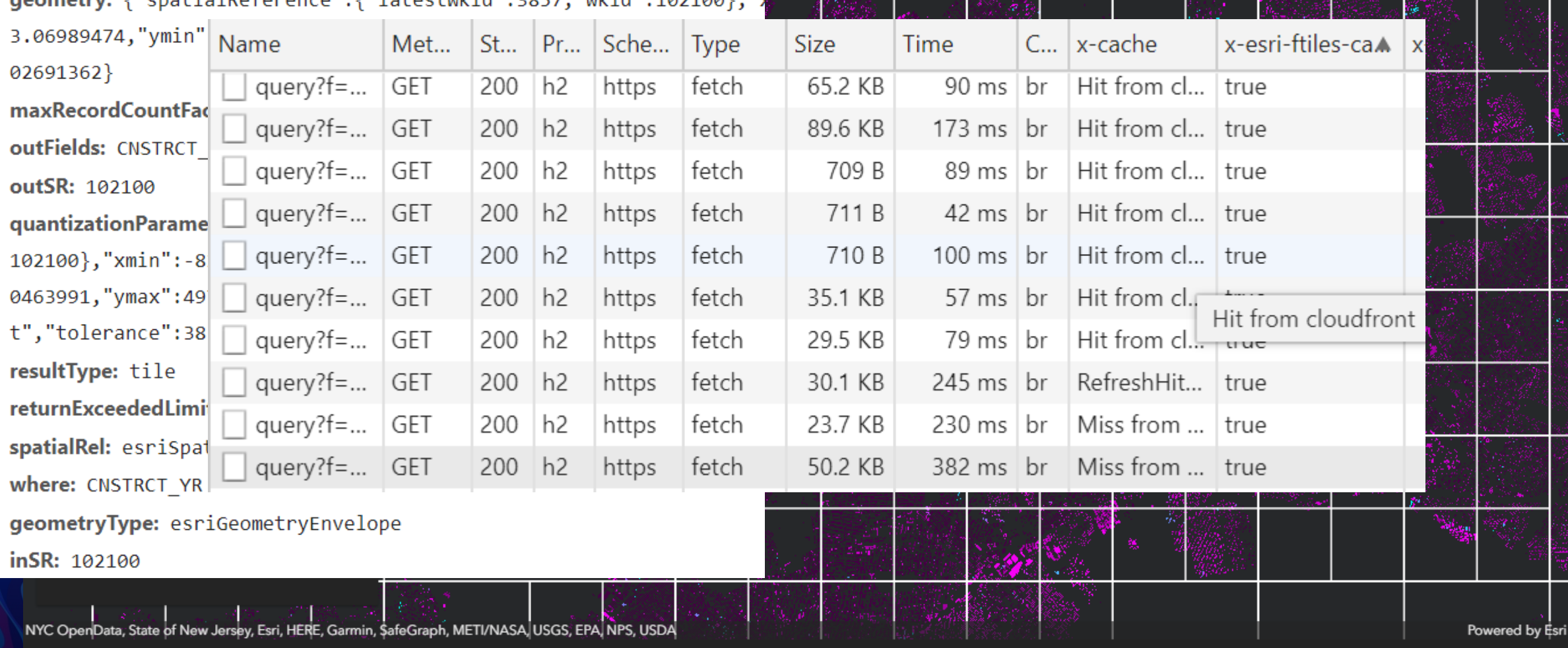

O

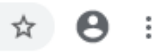

 $\frac{\kappa}{\kappa}$ 

### **Data structure returned from feature tile query is highly efficient**

```
▼transform: {originPosition: "upperLeft", scale: [38.2185141425781
   originPosition: "upperLeft"
  Scale: [38.21851414257816, 38.21851414257816]
  ▶ translate: [-8257645.0397049915, 4970241.327216988]
Fields: [{name: "CNSTRCT_YR", type: "esriFieldTypeInteger", alias
▼features: [{attributes: {CNSTRCT YR: 1925, OBJECTID 1: 42064},...},
 \mathbf{v} [0 ... 99]
    \forall \theta: {attributes: {CNSTRCT_YR: 1925, OBJECTID_1: 42064},...}
      > attributes: {CNSTRCT_YR: 1925, OBJECTID_1: 42064}
      ▼geometry: {rings: [[[166, 392], [0, 1], [-1, -1], [1, 0]]]}
        vrings: [[166, 392], [0, 1], [-1, -1], [1, 0]]]\mathbf{\triangledown}0: [[166, 392], [0, 1], [-1, -1], [1, 0]]
            \triangleright 0: [166, 392]
            \blacktriangleright 1: [0, 1]
            ▶ 2: [-1, -1]\triangleright 3: [1, 0]
    ▶ 1: {attributes: {CNSTRCT_YR: 1950, OBJECTID_1: 42080}, geometr
```
### **Efficiently process and prepare features to be drawn on the graphics card**

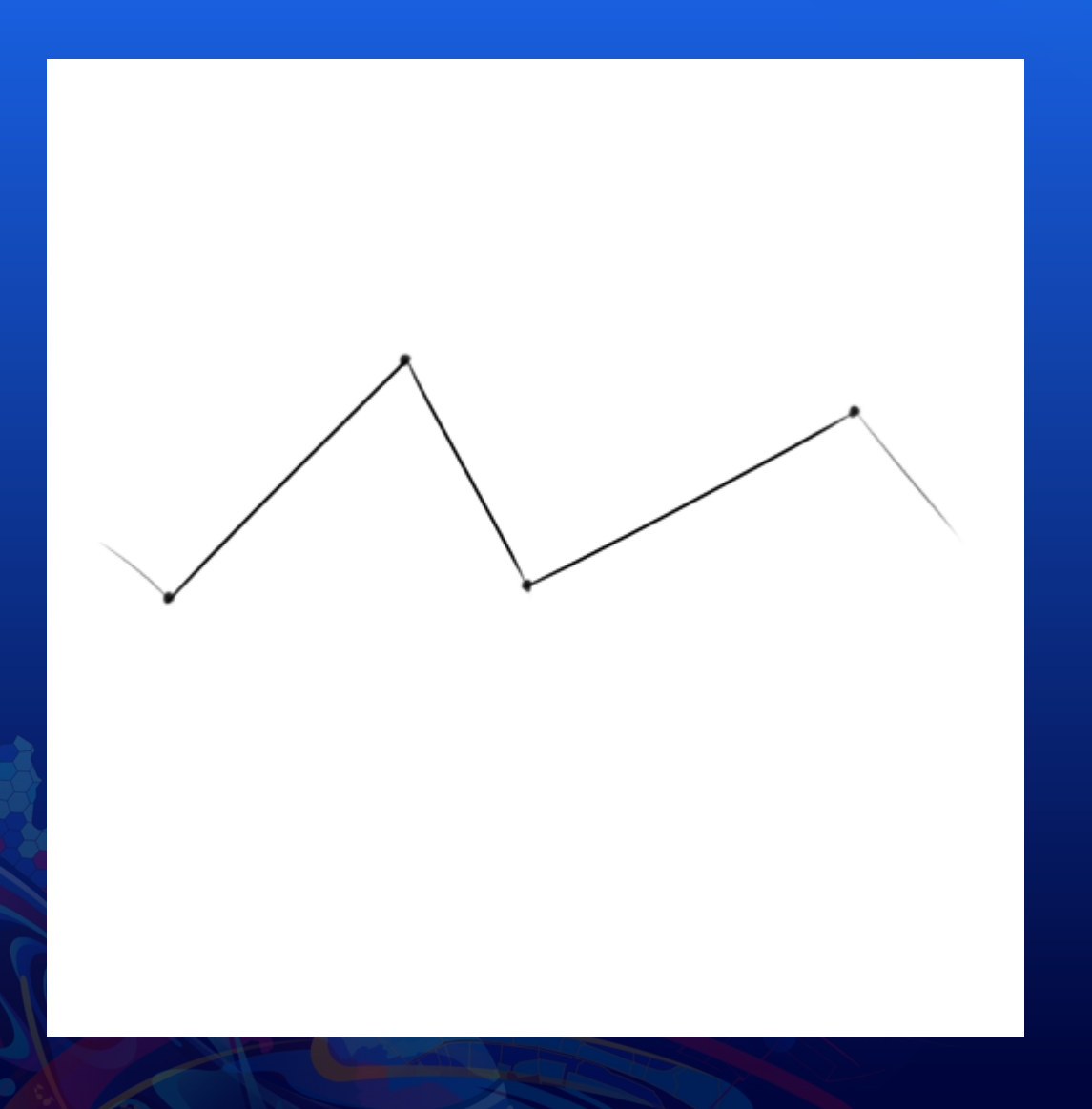

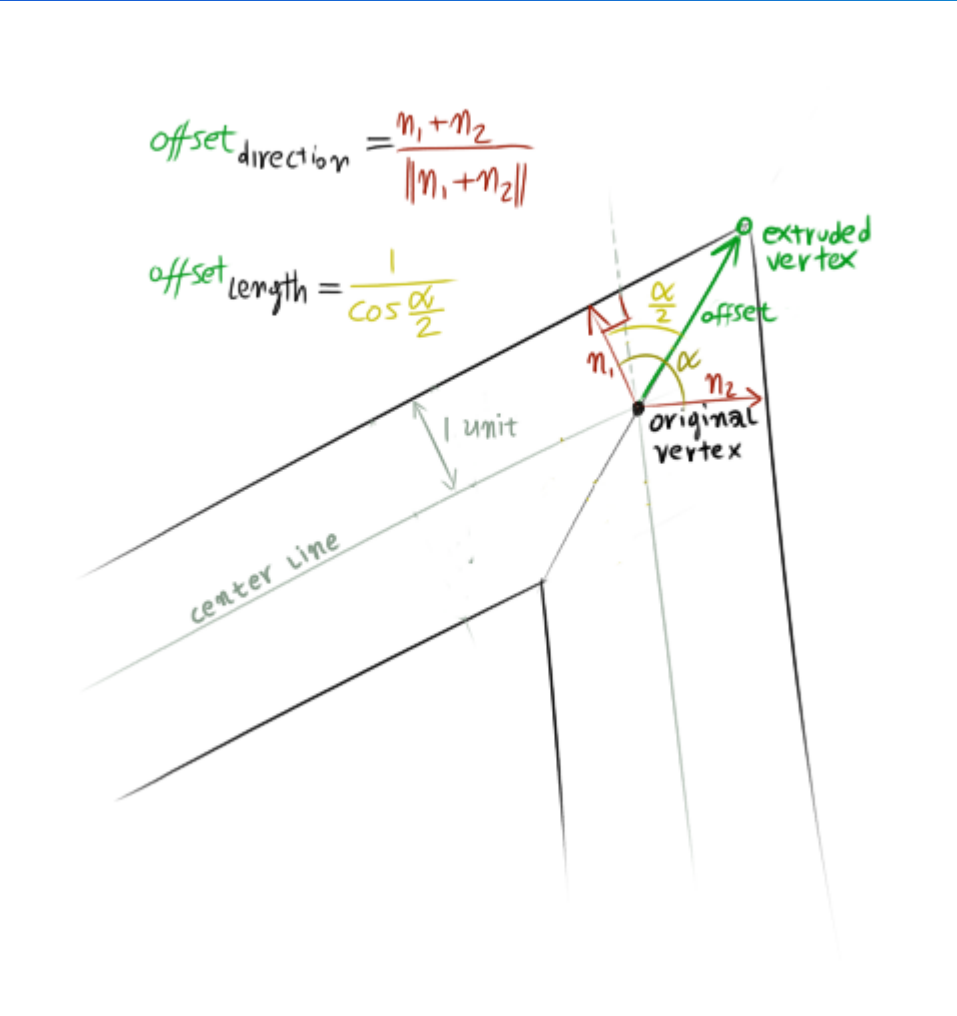

### **Line optimizations: balancing display quality with overall performance**

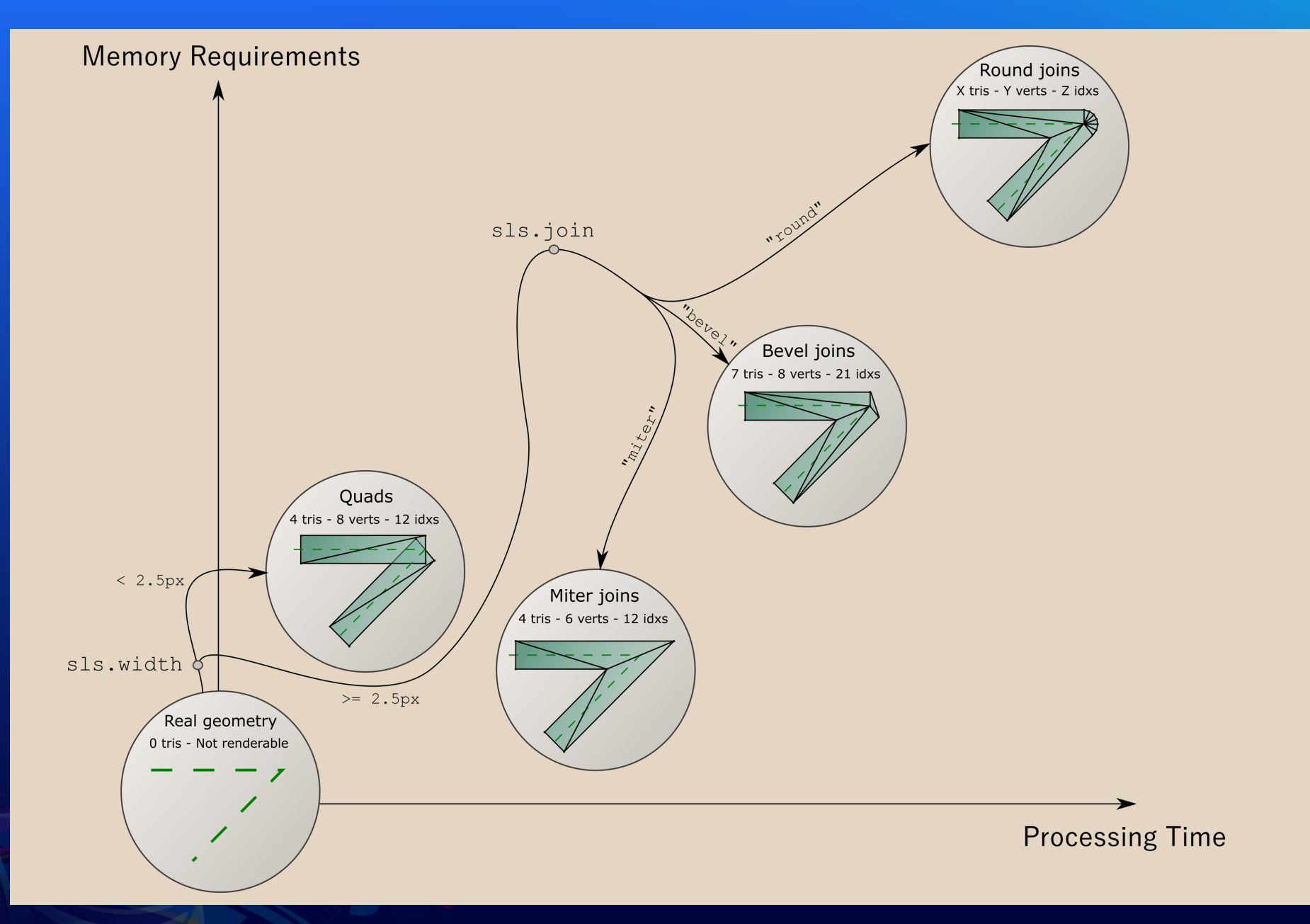

PERFORMANCE | Initial load, visualizing large datasets Continuous performance enhancements

11

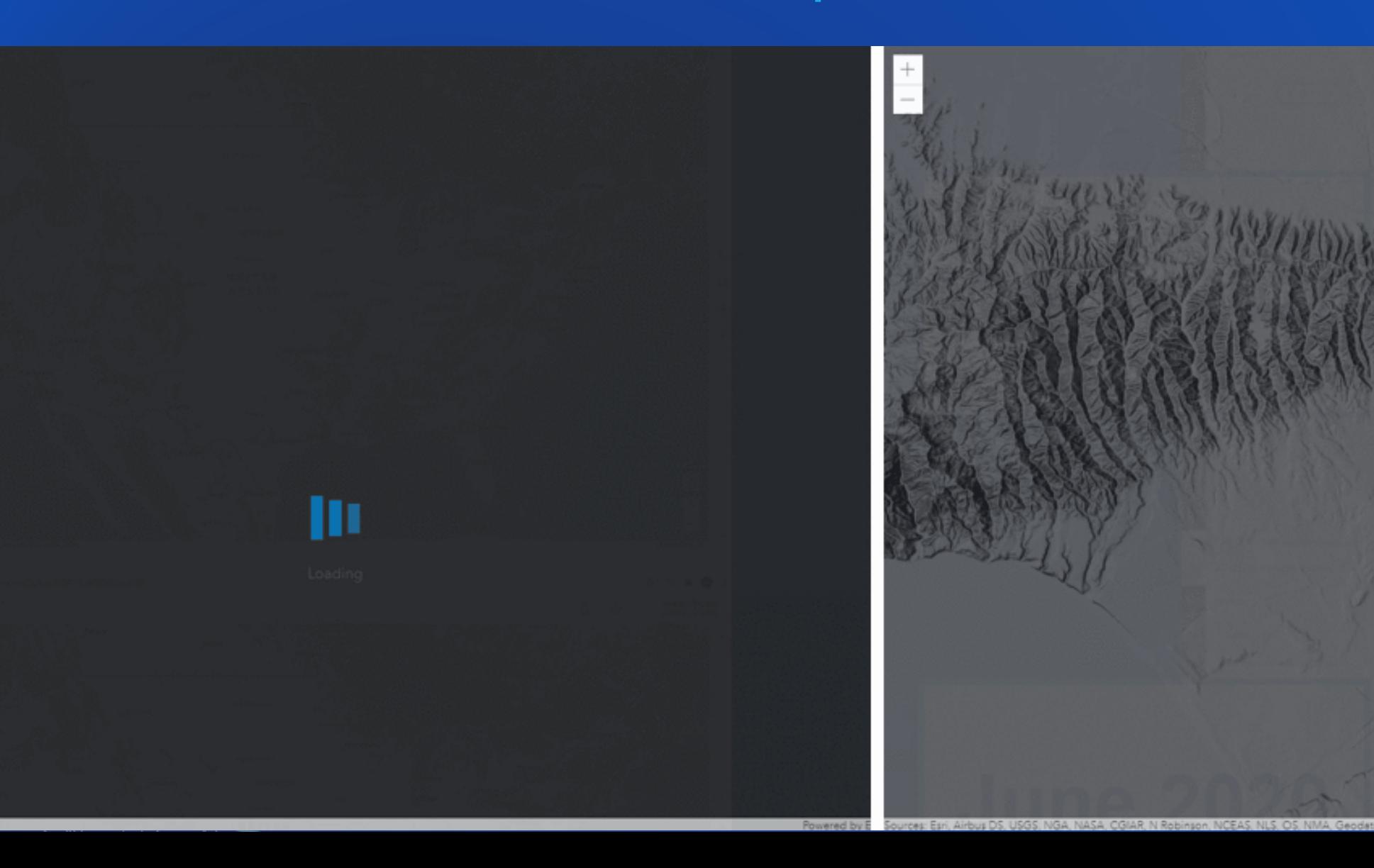

# Different types of layers

Use the right layer for the job

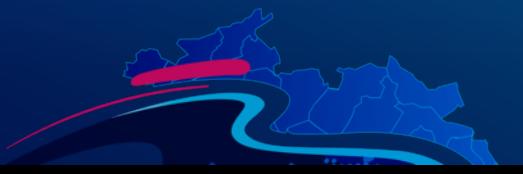

# Different layer types

- Feature Layers
	- In almost all cases best layer for you to use
	- Built on the notion of shareable queries across users, across apps
	- Performance gets better as layer is used
	- Little to no effort to manage
	- Works great for interactive apps
- Raster Tiled Layers
	- Pregenerate raster tiles of data
	- Performance will be best of any layer type
	- Can still do popups and legends
	- Visualization cannot be controlled after built
- Vector Tiled Layer
	- Pregenerate vector tiles
	- Tiles include graphics and whatever attributes you included
	- Labels are dynamic
	- No legend, no popups

# Visualization techniques

Scale-dependent filtering

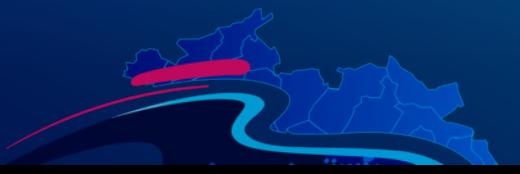

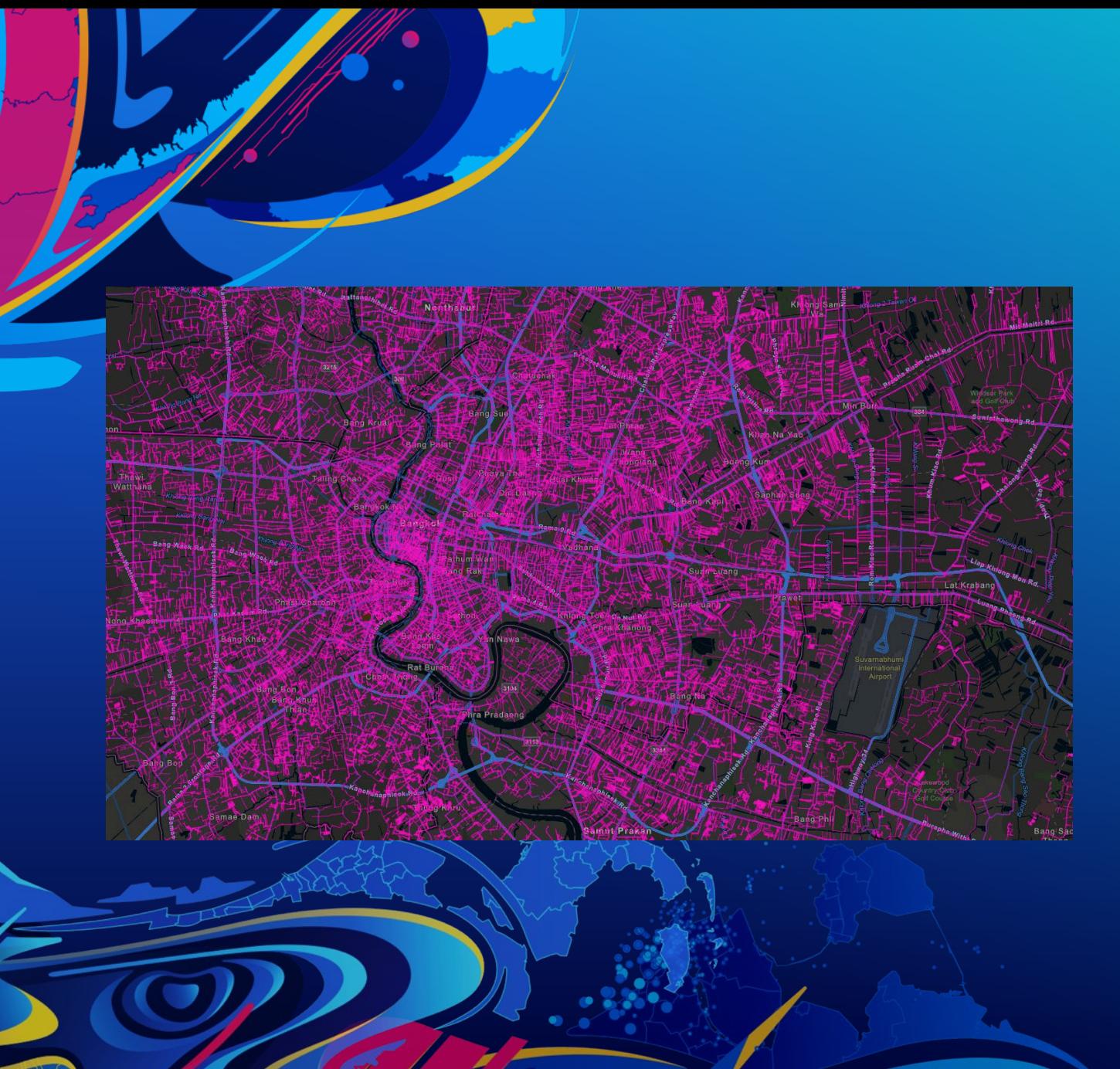

## **Water distribution pipes**

# Filter by scale using attributes

- No filter
- 17.7 MB (uncompressed)
- $\sim$ 7s (desktop on fast network)

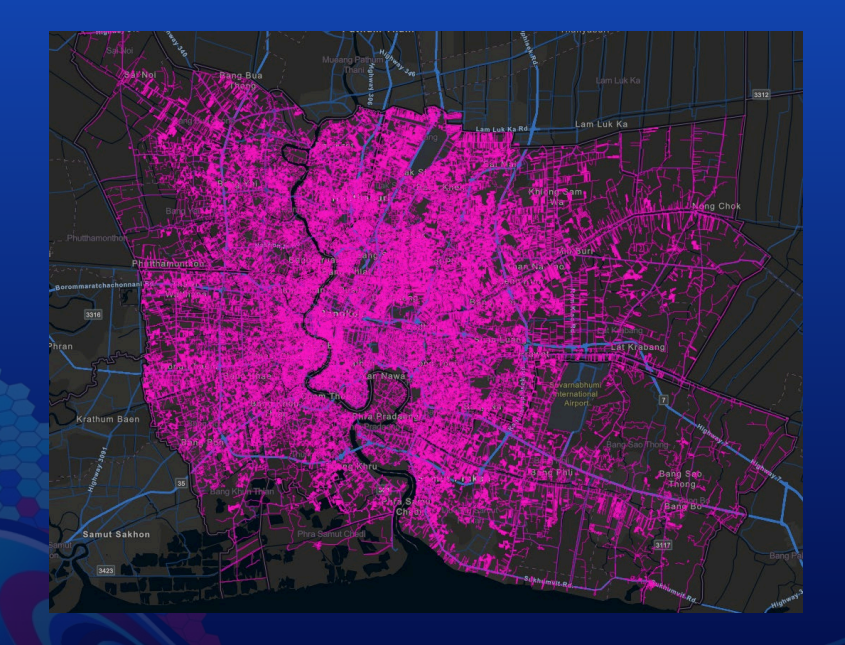

- Filter: pipe size >= 150
- 14.7 MB (uncompressed)
- ~5s (desktop on fast network)
- Filter: pipe size >= 300
- 11.2 MB (uncompressed)
- ~3s (desktop on fast network)

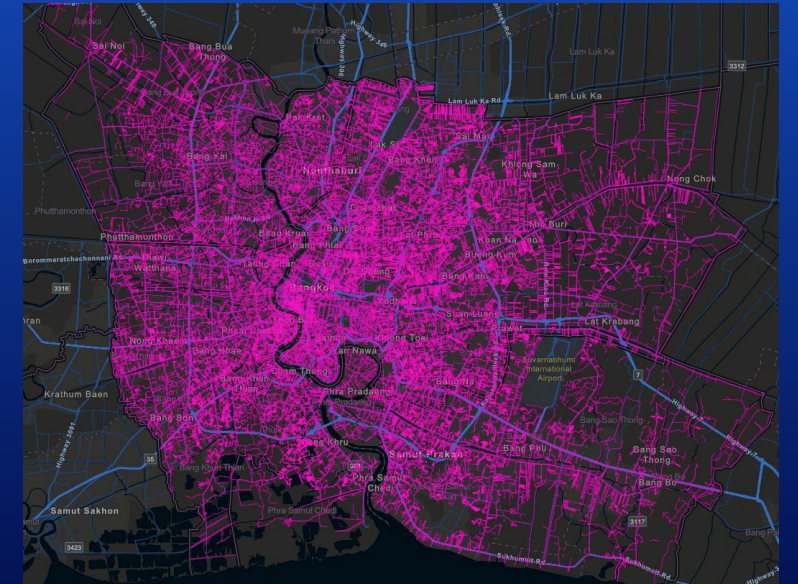

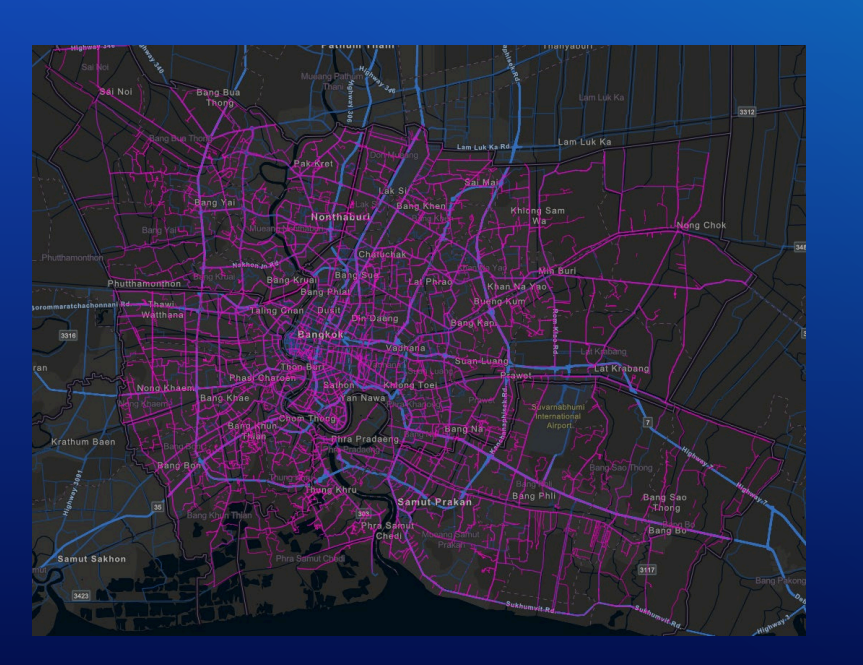

550,578 features 358,921 features Still 107,256 features!

# Filter by scale using view resolution

- No filter
- 17.7 MB (uncompressed)
- $\sim$ 7S (desktop on fast network)

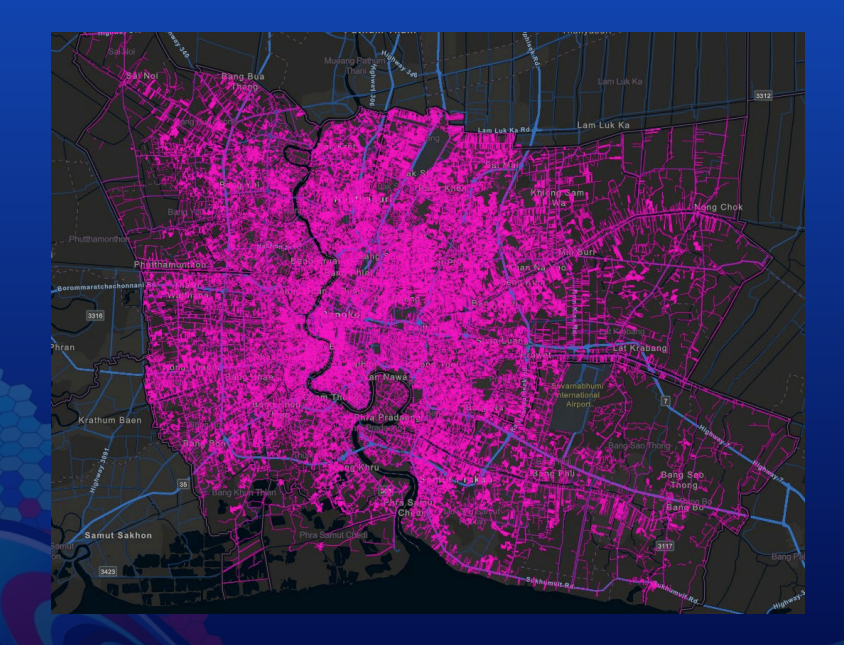

- view.resolution \* 2
- 11.2 MB (uncompressed)
- ~3s (desktop on fast network)

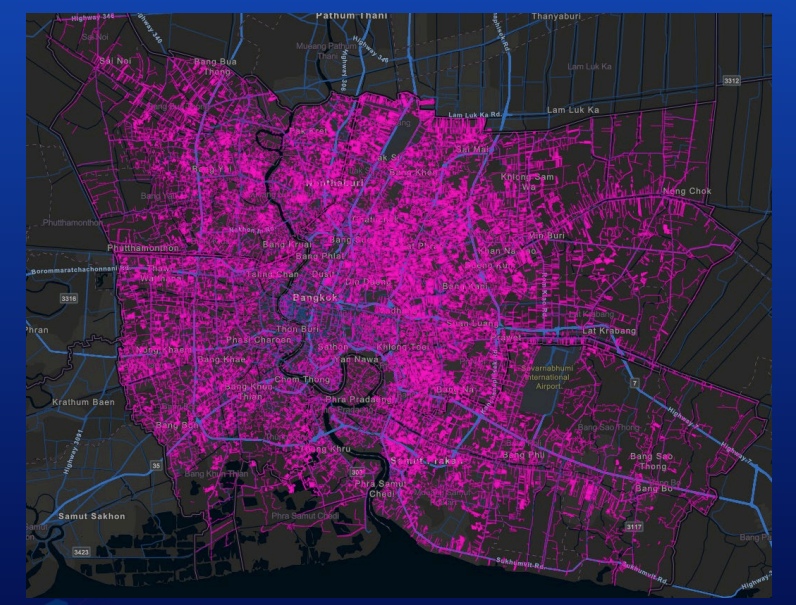

- view.resolution \* 3
- 10.5 MB (uncompressed)
- ~2.8s (desktop on fast network)

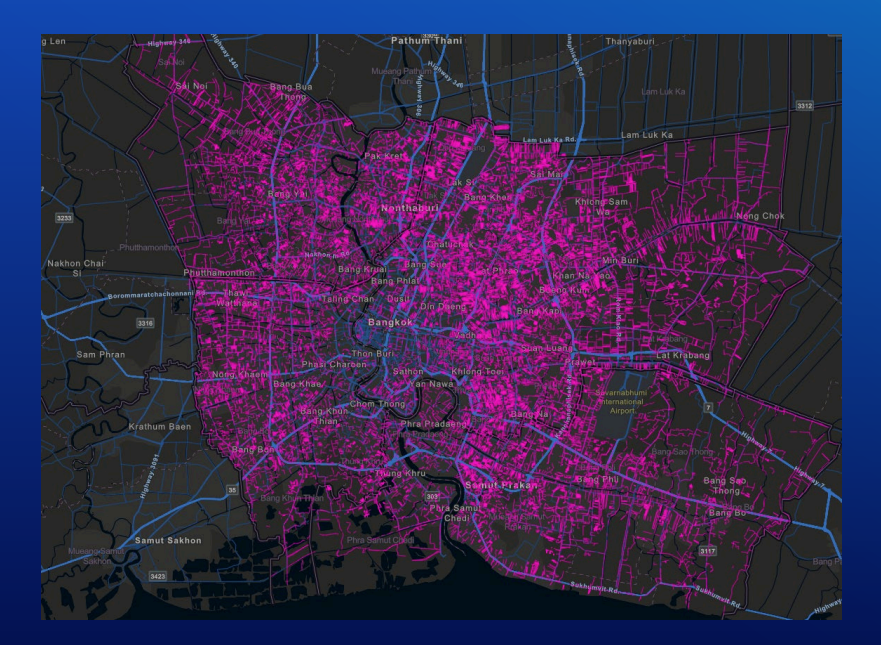

### 550,578 features Only 62,313 features! 30,316 features!

# Visualization techniques

**Clustering** 

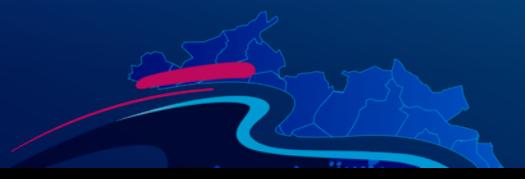

# Data prep and processing

Working with different geometry types

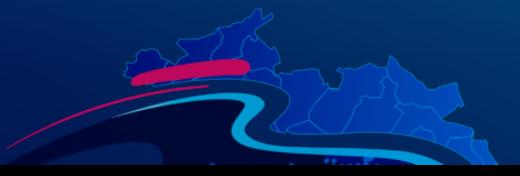

# Data prep and processing

Thinning geometries and attributes

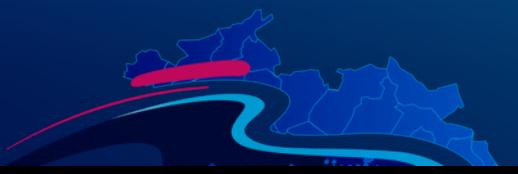

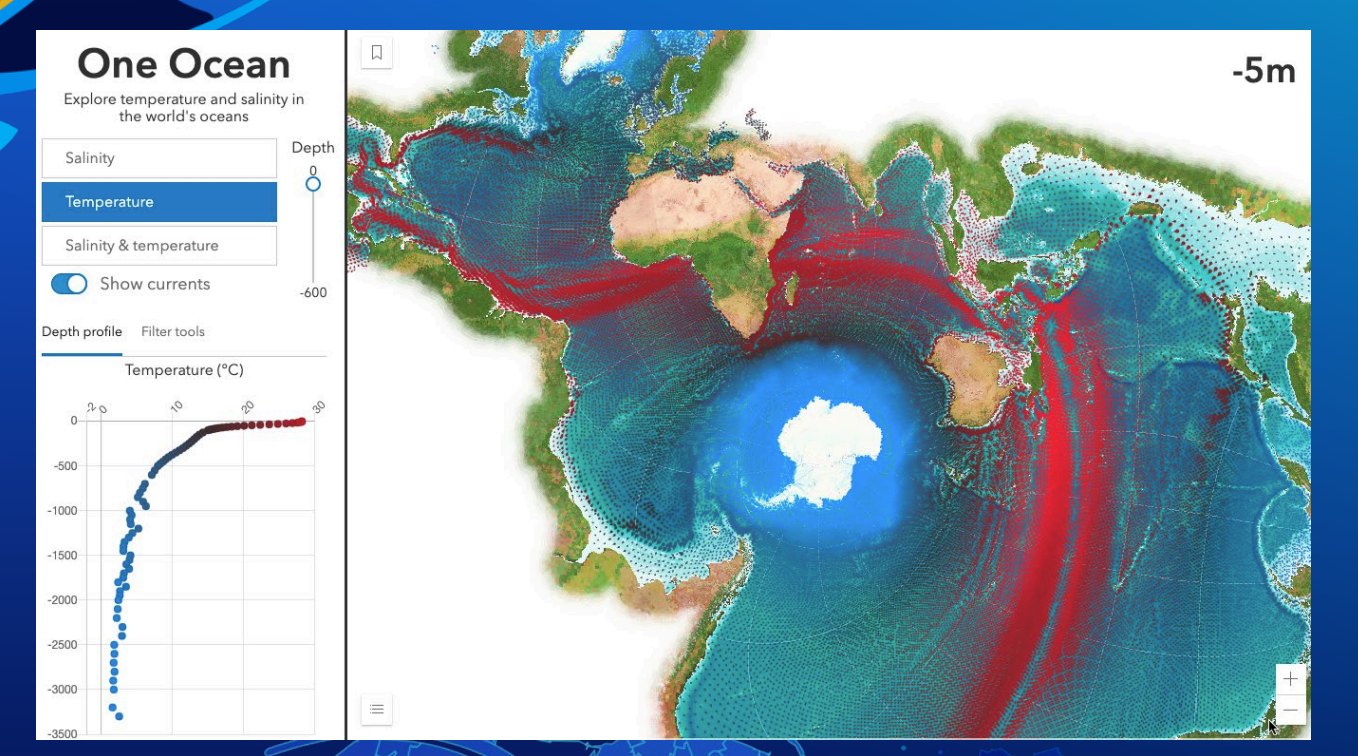

## **One Ocean**

Kristian Ekenes

### **EMU Global Ocean (Pro)**

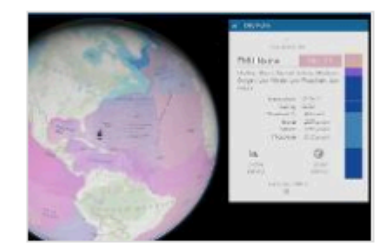

**Project P** Created: Oc **Q** Living At

### Description

Terms of Use

Comments (1)

Freely available for use!

Ecological Marine Units (EMUs) for the er encouraged to download and explore th within this Group) are available for down

A group on GeoNet is available for user

 $\mathbb{R}$ 

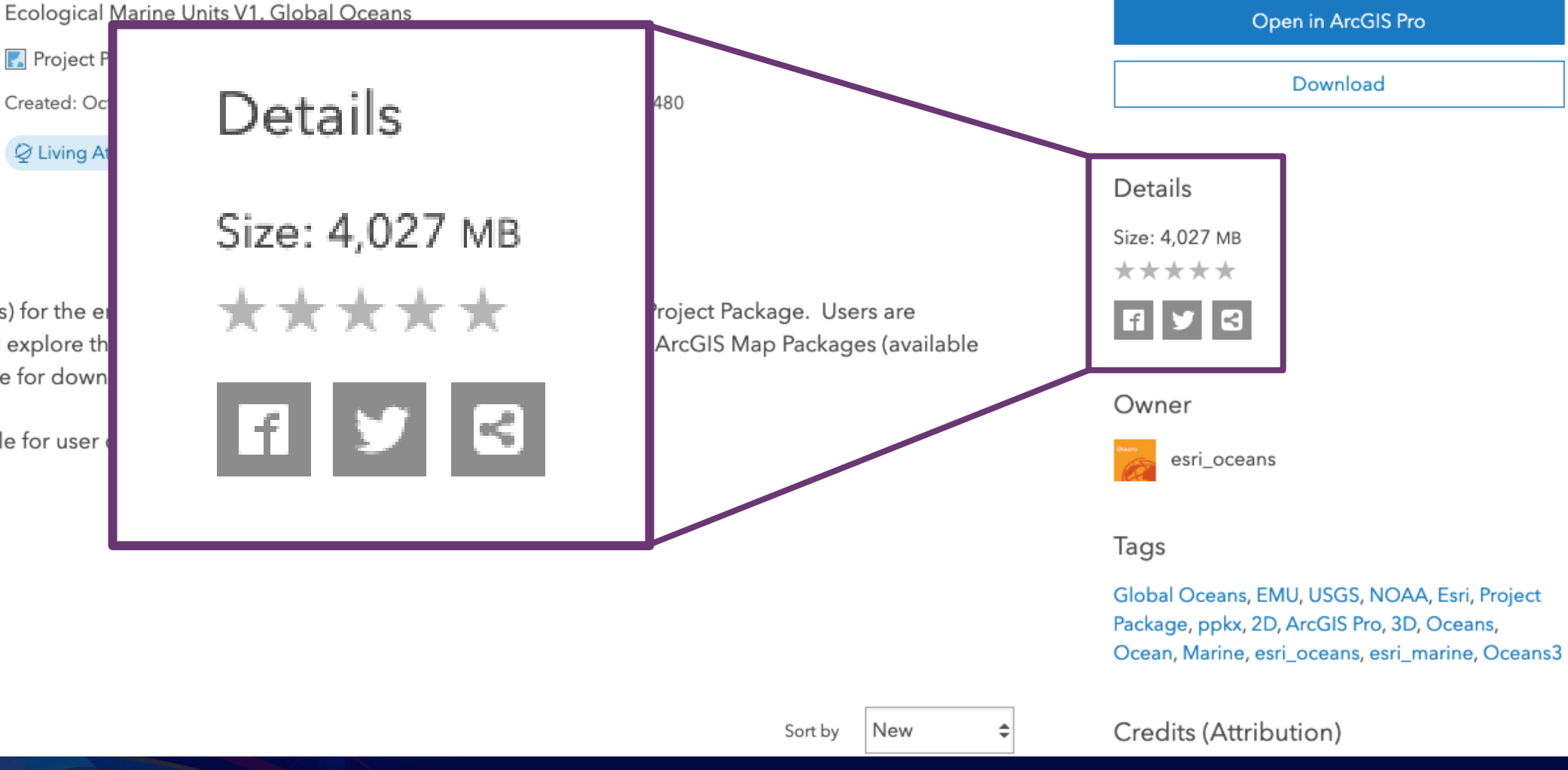

Overview

### **Know your data!**

- 52 million points!
- $\cdot$  > 4 GB of data
- Points at every 1/4 degree of lat/lon
- Up to 102 points stacked at each location (from surface to ~5,000m depth)
- 12 attributes per point (temperature, salinity, phosphate, silicates, EMU cluster, etc.)

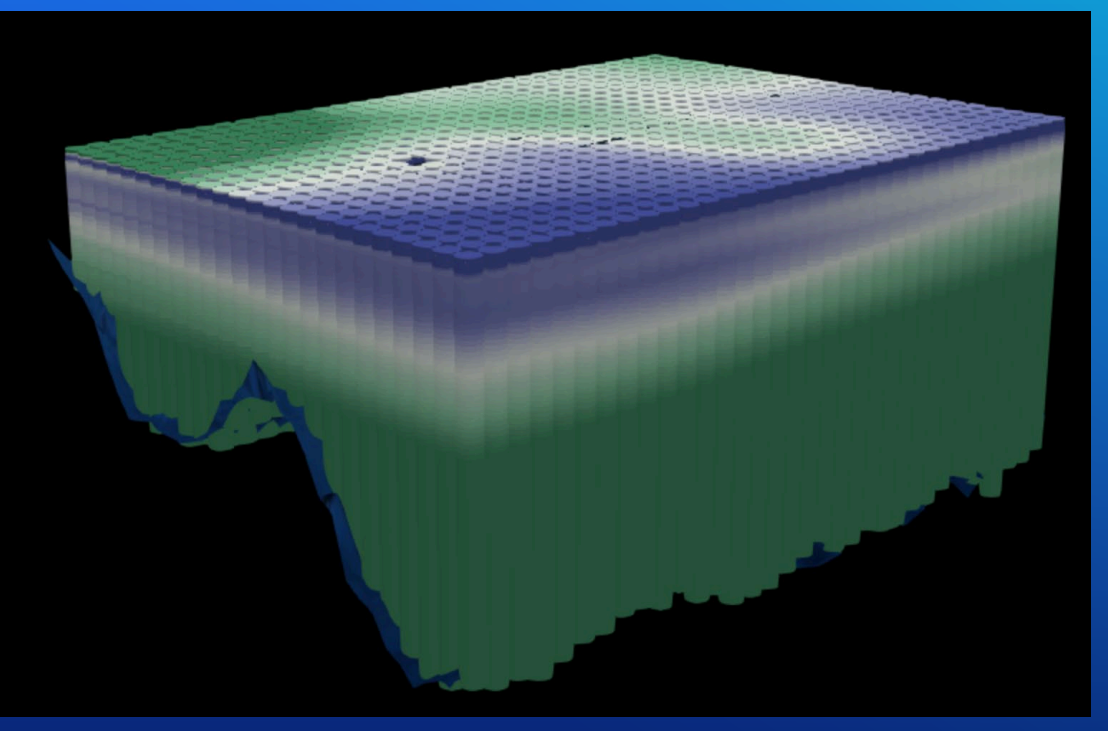

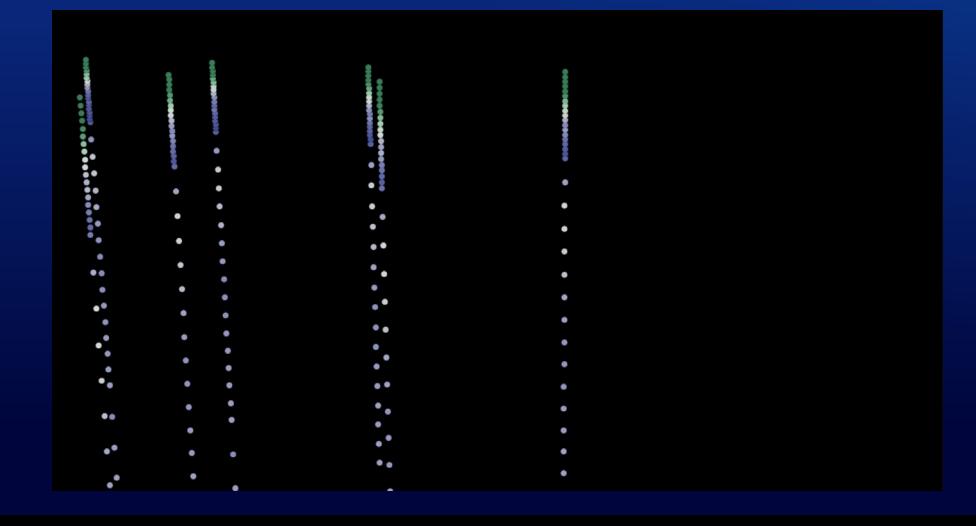

### **Step 1: Generalization One point per x,y location**

- Flatten the table
	- spatial join or
	- table pivot
- Reduced number of points to 677,109 features. Data is now one row per x,y location with fields for each attribute at each depth level.
- New problem Now we have 1,224 fields.

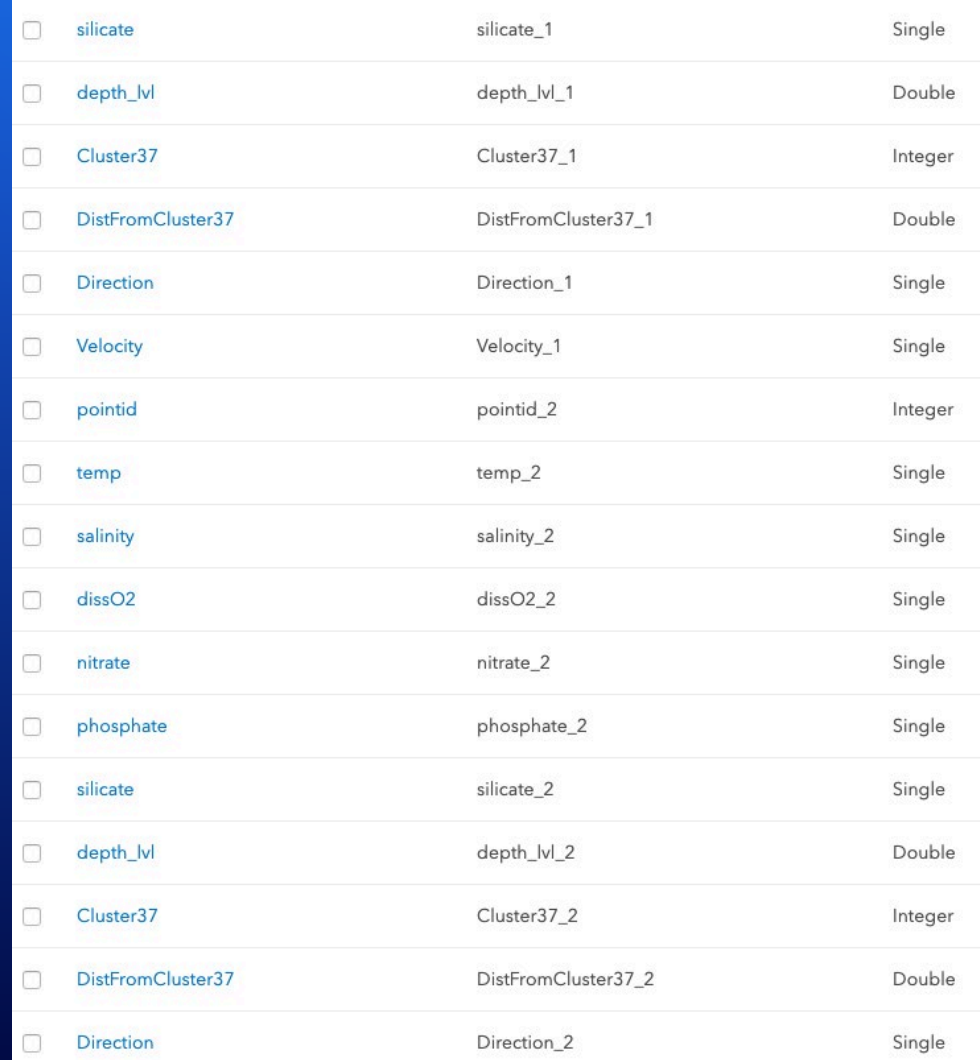

### **Step 2: Generalization Geometry thinning**

- Thin points to every  $\frac{1}{2}$  degree ( $\frac{1}{4}$ ) degree resolution is too high for worldwide views)
- Reduced number of points to 84,711 features! A reasonable number to work with.

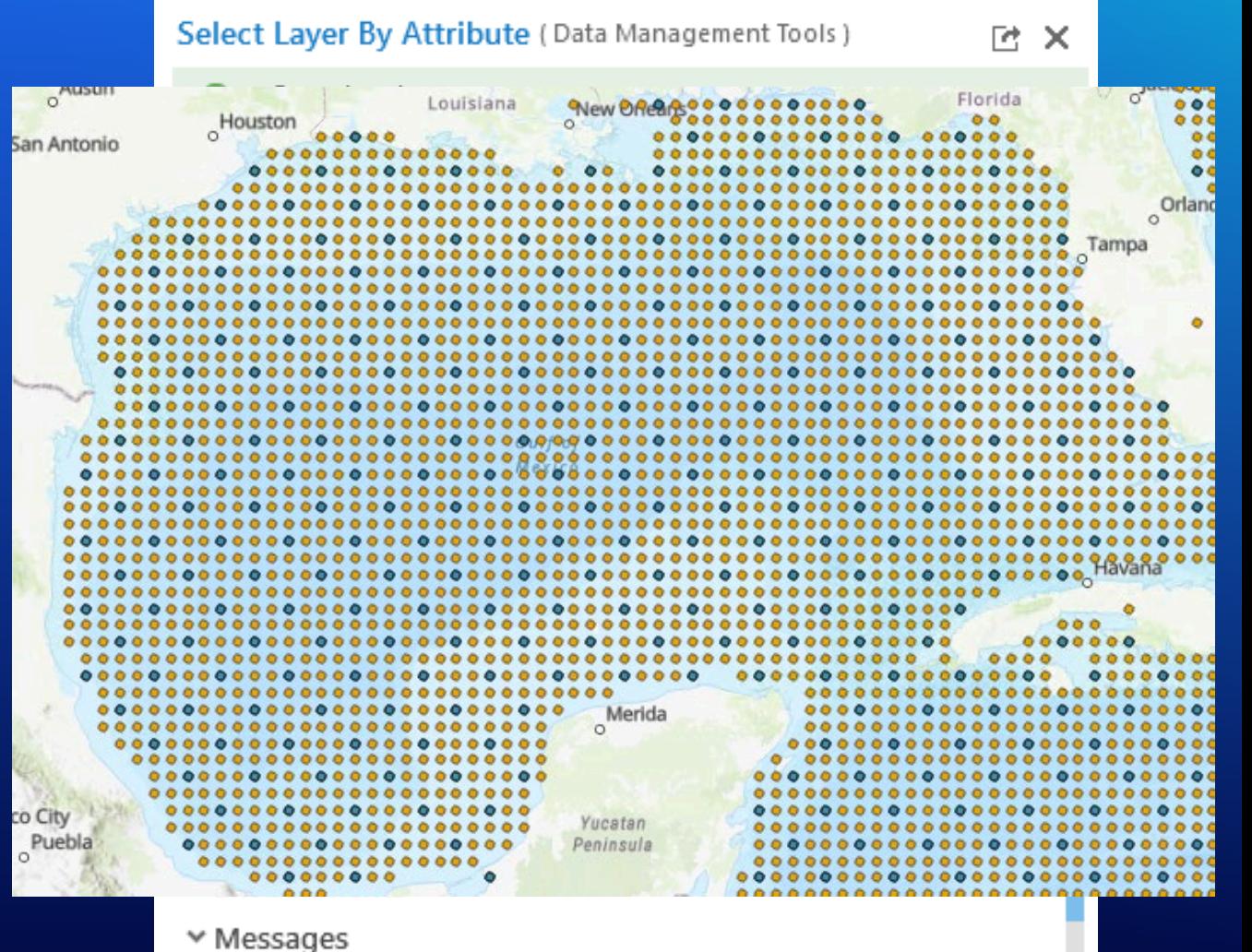

There are no messages.

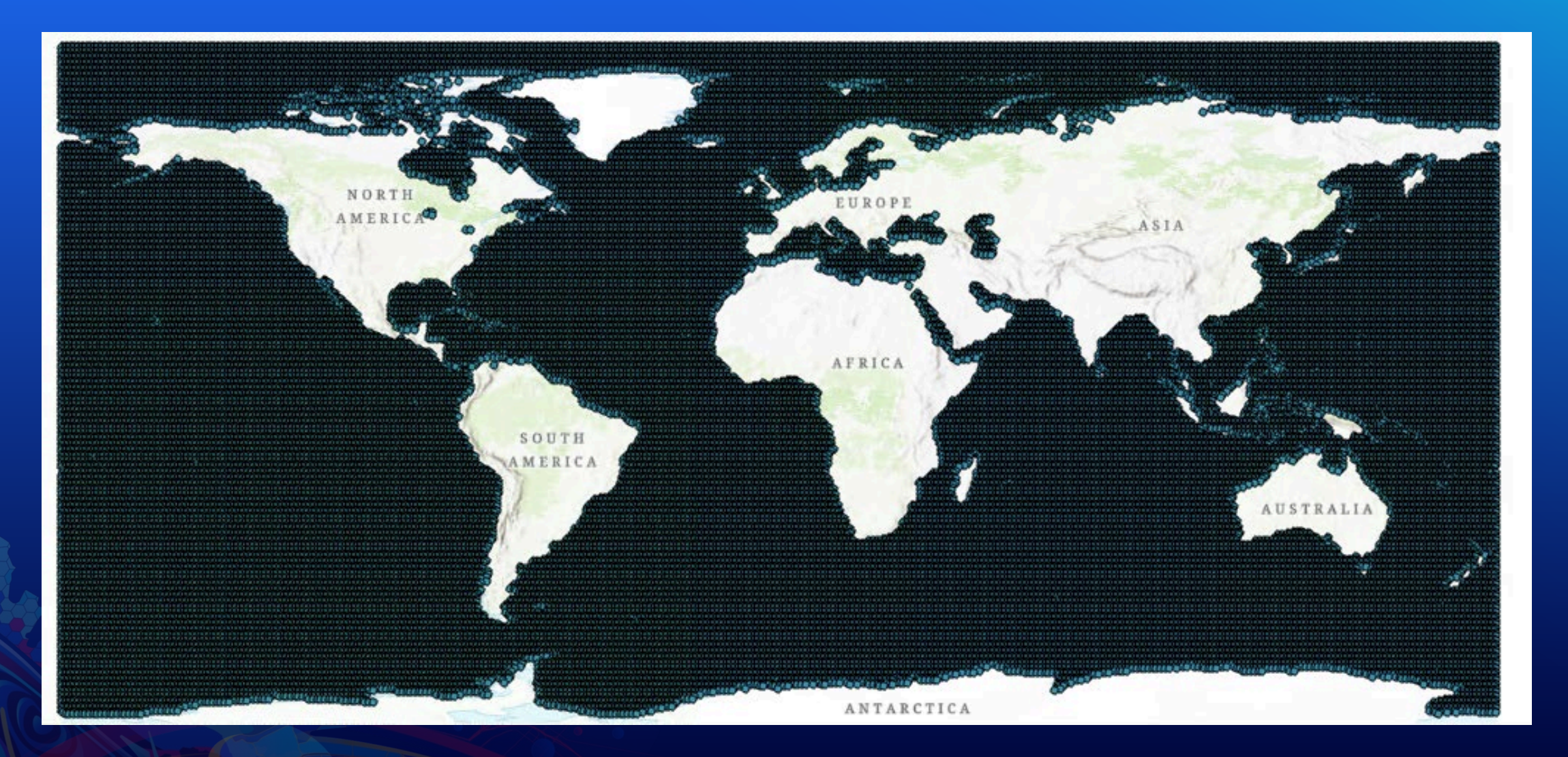

### **Step 3: Reduce columns Attribute thinning**

- Feature Services limit you to 1,024 fields.
- I removed ~300 fields and was able to publish the service.
- Remaining problems:
	- 960 fields is still too much data to work with on the client.
	- Setting out Fields to one attribute for every depth level results in huge query string requiring the POST method (not cacheable)

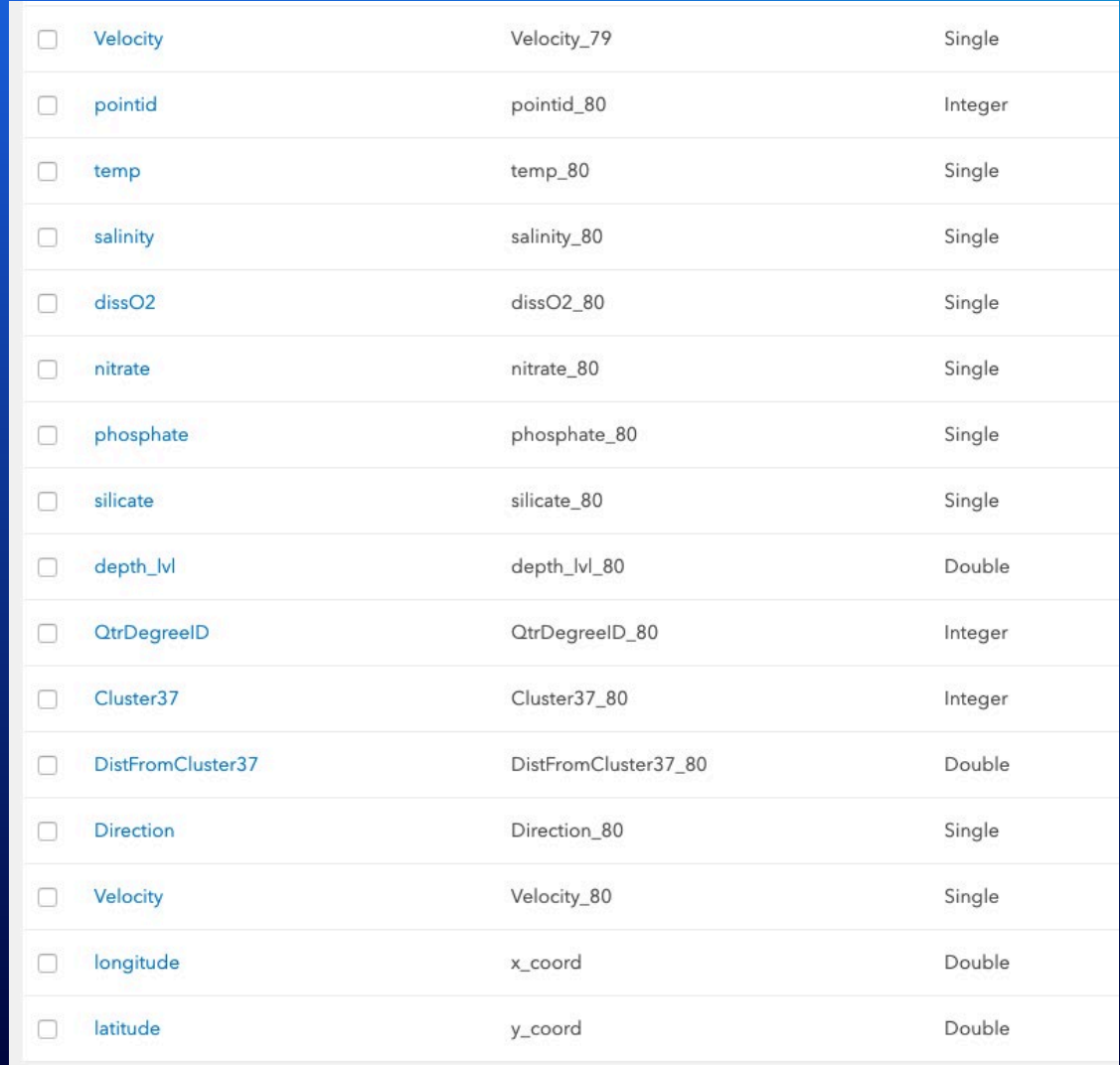

### **Step 3: Reduce columns Attribute thinning**

- Create hosted Feature View and restrict fields to only the ones you need.
- Now we have ~300 fields (useable)
- Queries can request outFields using ["\*"], which can be cached.
- Set maxAge on tiles to 1 hour.
- Now we have a manageable dataset we can work with in the browser!

### Define Fields: EMU points thinned to 1/2 degree

Define the fields that will be available in this layer. Unselected fields are completely hidden to others. If the field is grayed out in the list, its visibility can't be changed.

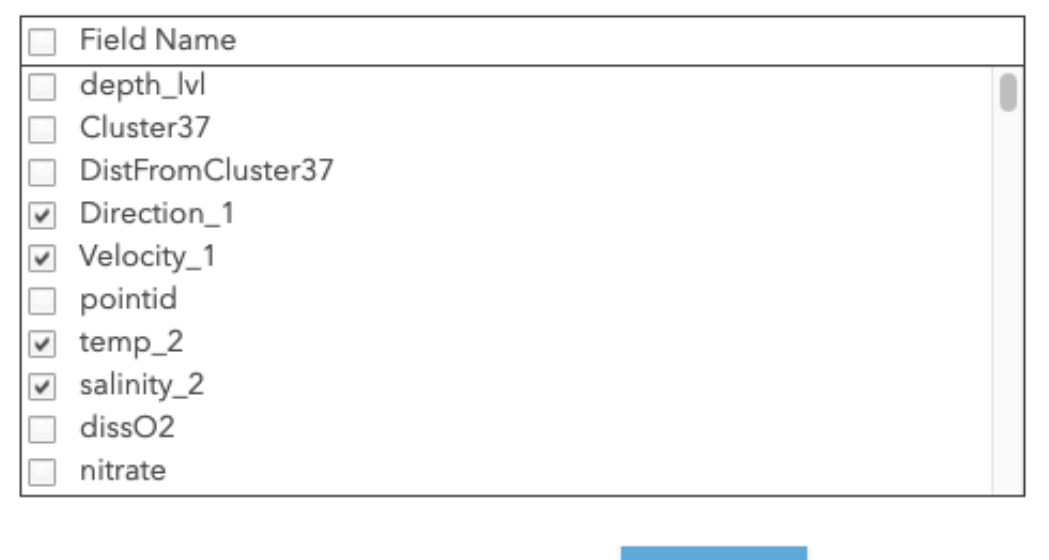

**APPLY CLOSE**   $\times$ 

### **Step 4: Request data up front For client-side goodness**

- Now we have a manageable dataset we can work with in the browser!
- Costs:
	- Still loads 280 MB of data!
	- Not useable for mobile devices
	- Initial load time is longer, but...
	- UX is a lot nicer once the data loads.

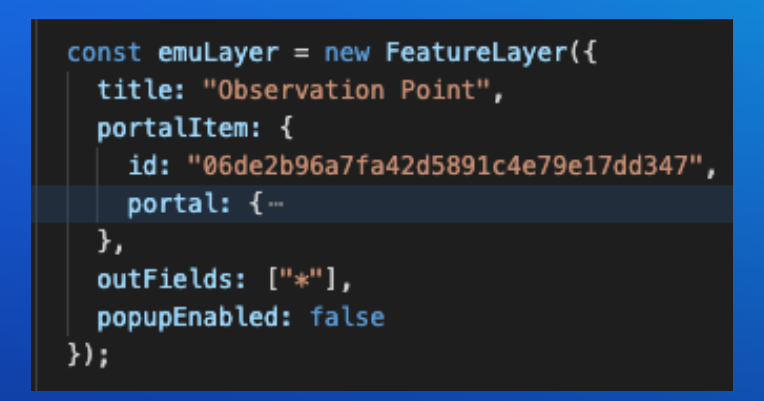

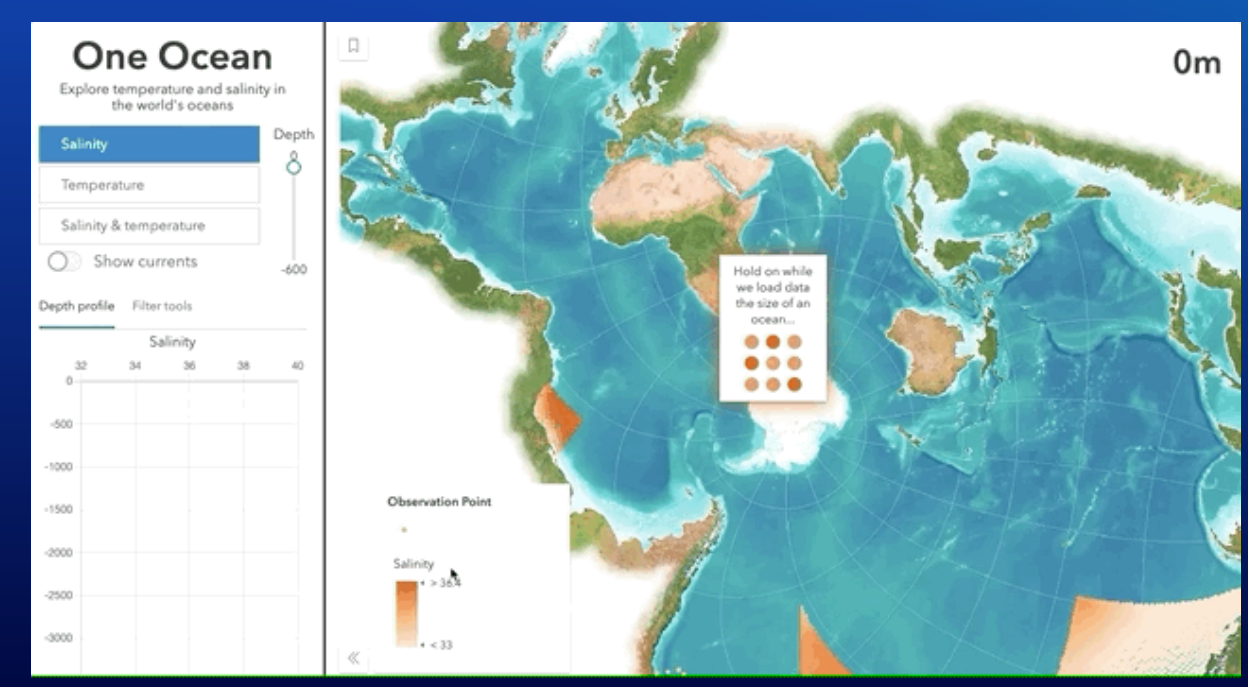

## **Conclusion**

- The ArcGIS platform does a lot behind the scenes to optimize your data and apps when loading large abounts of data, but
- YOU can do more to optimize your apps and data for better performance
	- Choosing the right layer type
	- Visualization Techniques
		- Scale-dependent filtering
		- Clustering
	- Data prep/processing
		- Reducing/generalizing features and attributes
		- **Aggregation**

Please provide your feedback for this session by clicking on the session survey link directly below the video.

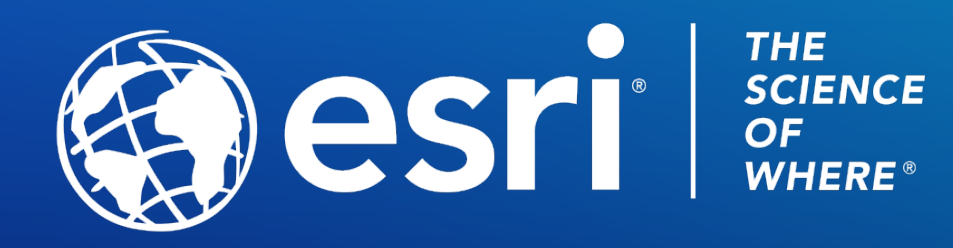

Copyright © 2021 Esri. All rights reserved.